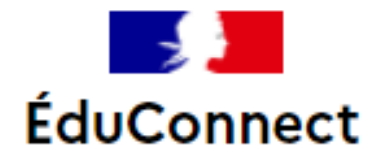

## **Je suis élève, j'active mon compte EduConnect**

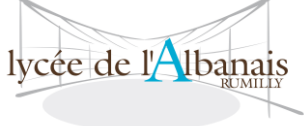

Identifiant oublié? →

1 J'ouvre la page web de l'ENT Vous voulez vous connecter à l'ENT en tant que : **https://albanais.ent.auvergnerhonealpes.fr/**, je **Elève ou parent avec EduConnect** clique clique sur «Se connecter» puis je sélectionne « Elèves ou parent avec EduConnect » ပို့ပြီး Élève 2 Je me connecte avec mon compte ÉduConnect Je renseigne l'identifiant et le mot de Identifiant passe provisoire transmis par Identifiant au format p.nomXX l'établissement puis je clique sur Mot de passe « Se connecter » 3 • Je choisis un nouveau mot de passe \* et  $\beta$   $\beta$  flève je le confirme • Je renseigner ma date de naissance • Afin de pouvoir réinitialiser l'accès à EduConnect : o j'ai moins de 15 ans, j'indique l'adresse mail d'un de mes parents o J'ai 15 ans et +, j'indique mon adresse mail personnelle • Je clique sur « Activer votre compte ».

**Je n'oublie pas de cliquer sur le lien dans le mail reçu dans ma messagerie**

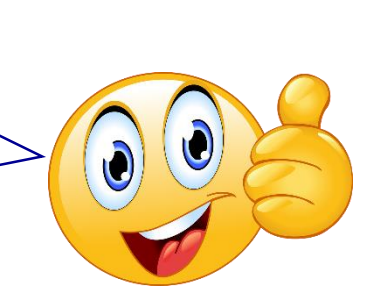

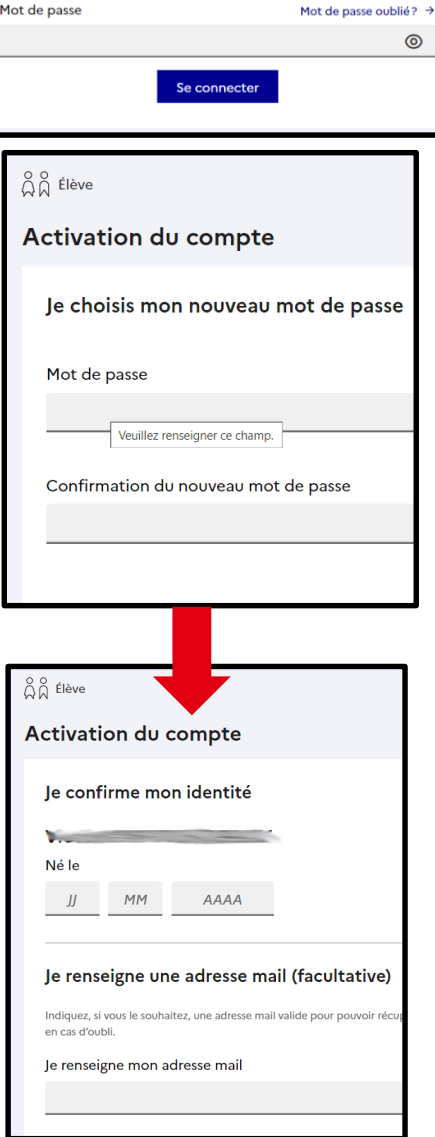

Vous voulez vous connecter à l'ENT en tant que :

Lors de prochaine connexion à l'ENT, je choisis

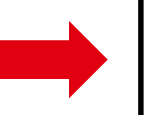

 $\bullet$  Elève ou parent avec EduConnect $\hspace{0.1mm}$